# **Unterjährige Änderungen in Untis 2022**

## **Die Unterrichtsmatrix**

Im Laufe des letzten Jahres wurde die Unterrichtsmatrix überarbeitet (UN2022.3.0 - UN2022.4.0). Der folgende Abschnitt soll Ihnen darüber einen Überblick bieten.

#### **Erweiterung der Lupe**

Der rechte Bereich der Lupe der Unterrichtsmatrix wurde um zahlreiche Felder ergänzt. Diese können nun über ein Kontextmenü je nach Bedarf ein- und ausgeschaltet werden. Außerdem kann die Reihenfolge der Spalten per Drag&Drop frei gewählt werden.

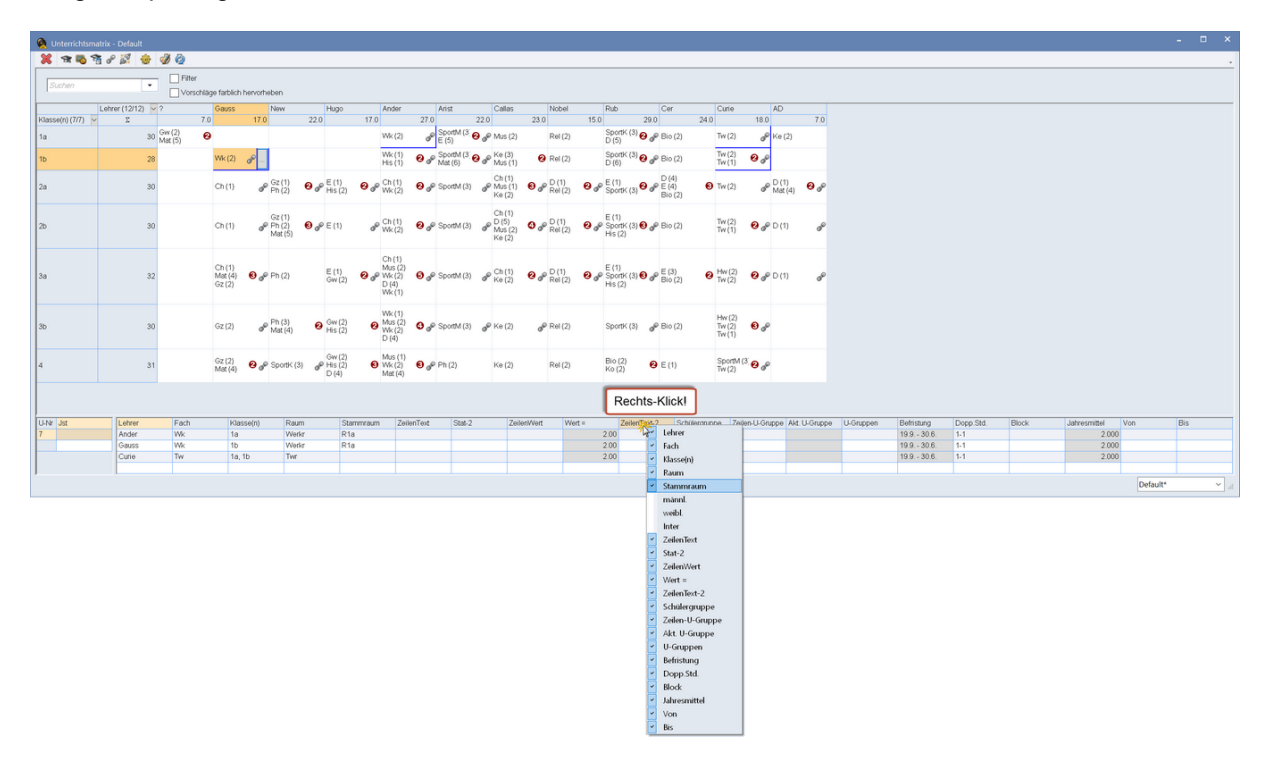

Die neuen Werte-Felder zeigen übrigens die gleichen Werte wie die (Lehrer-) Unterrichtsfenster.

Wenn Sie über eine Lizenz für das Modul Kalender-Jahresplanung verfügen, können Sie im linken Bereich der Lupe ebenfalls über ein Kontextmenü einstellen, ob Sie Wochenstunden, Jahresstunden oder beide Spalten sehen wollen.

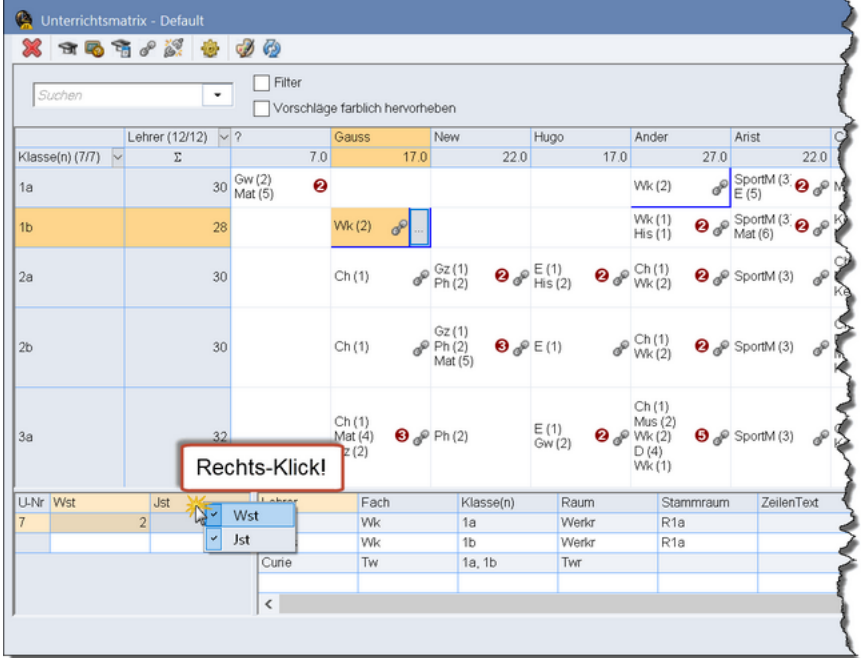

Die Höhe der Lupe passt sich automatisch der benötigten Anzahl von Kopplungszeilen an,

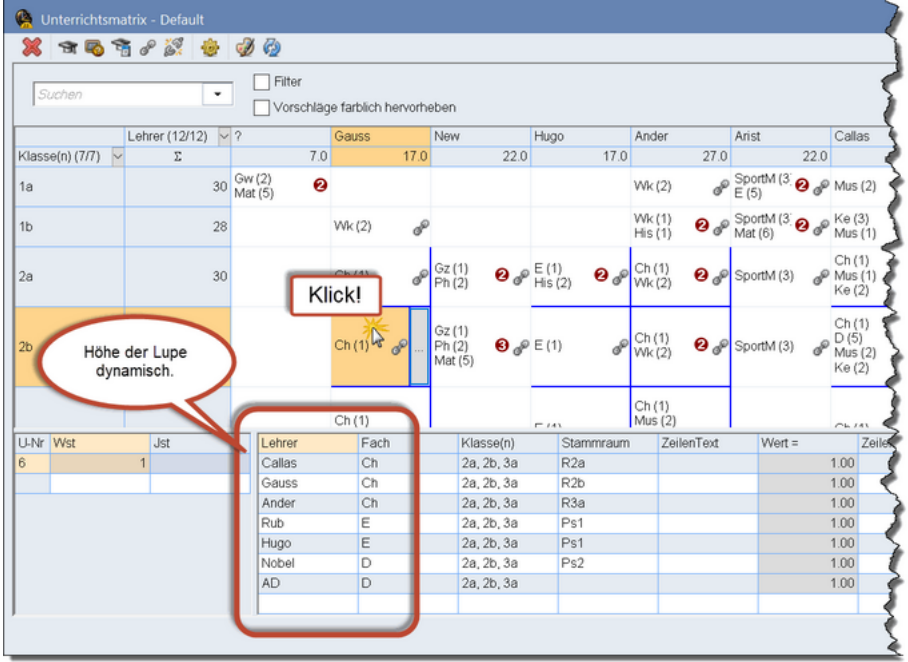

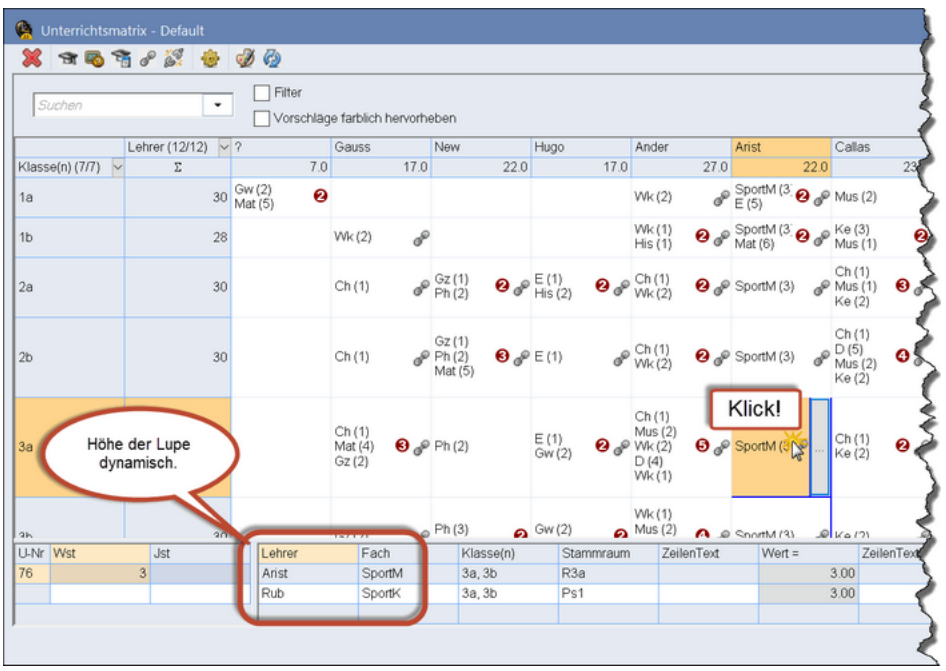

Sie können sie aber durch einen Doppelklick auf die Trennlinie zwischen Matrix und Lupe fixieren.

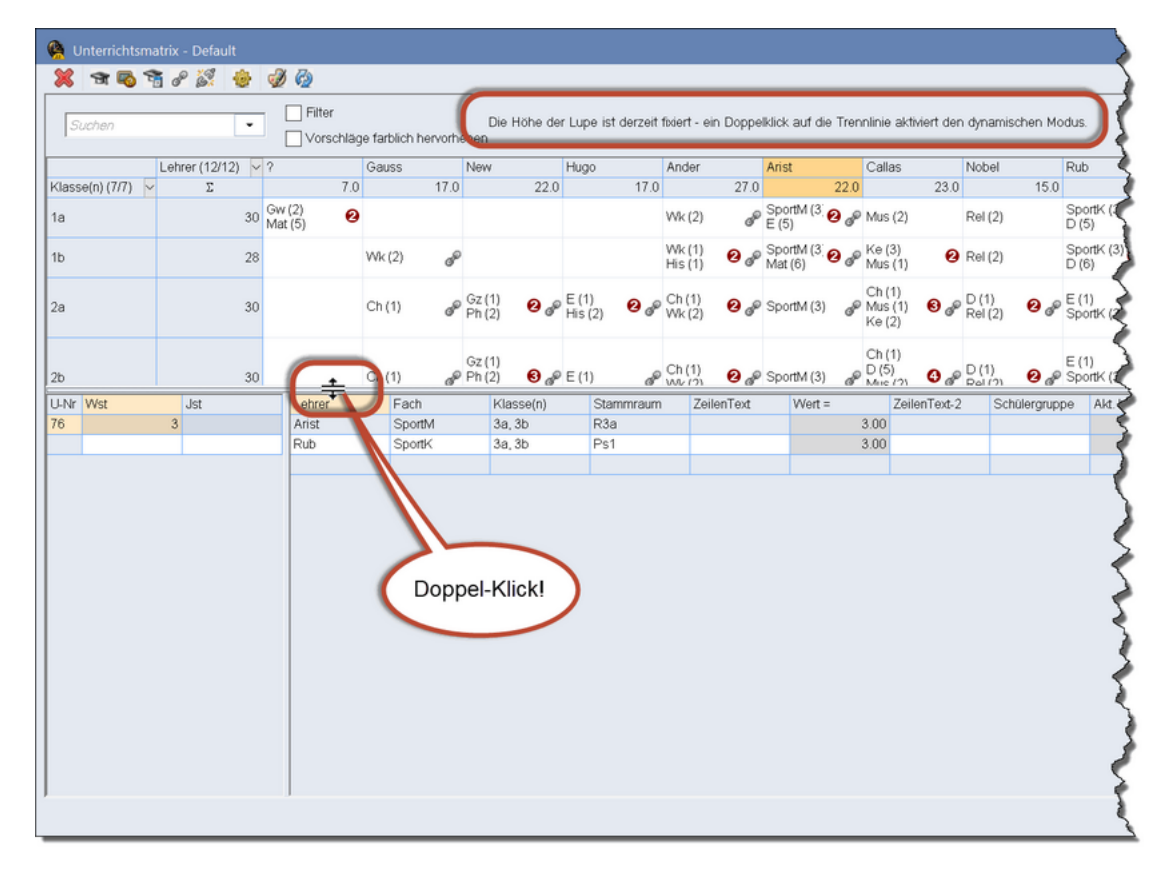

#### **Editieren und Anlegen von Unterrichten**

Wie im Handbuch ausführlich beschrieben können Sie im linken der Lupe einen neuen Unterricht anlegen, wenn Sie in die letzte, leere Zeile des Rasters klicken.

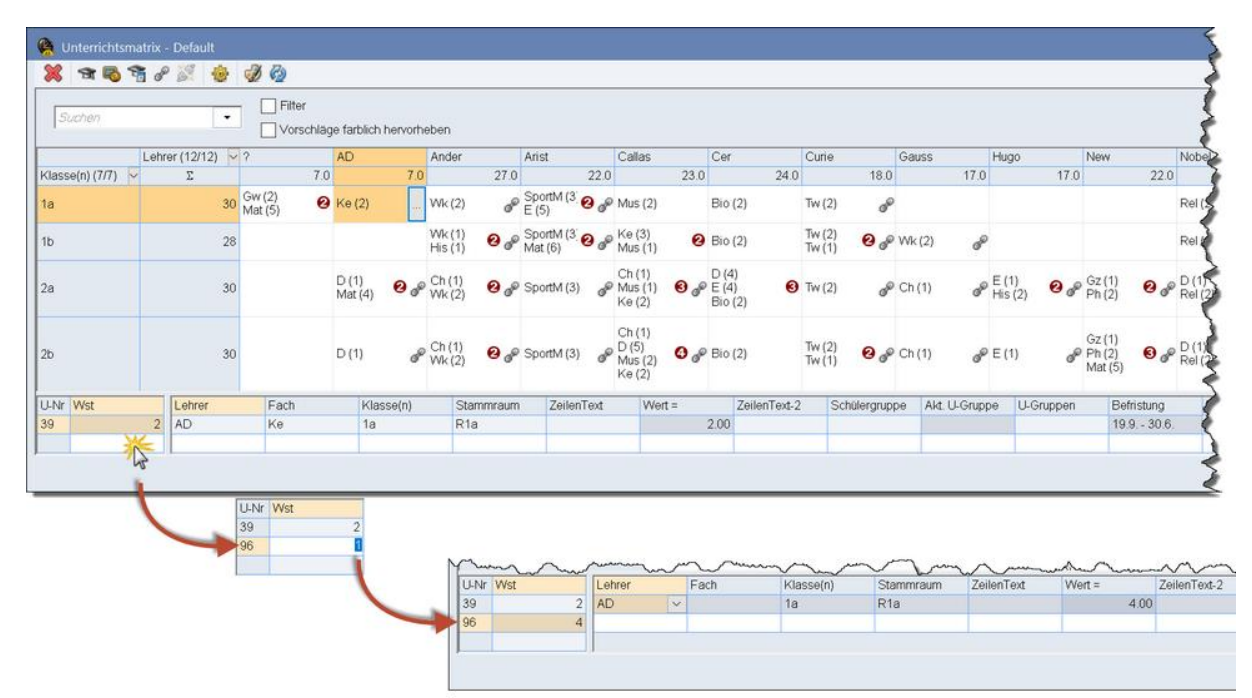

Neu ist, dass Sie an dieser Stelle nun auch halbstündige Unterrichte eingeben können.

Wenn Sie im *Matrixbereich* in eine *leere* Zelle klicken (oder auf die Schaltfläche mit den [...] einfach klicken), so erscheint ein Dialog mit dem Sie einen neuen Unterricht anlegen können.

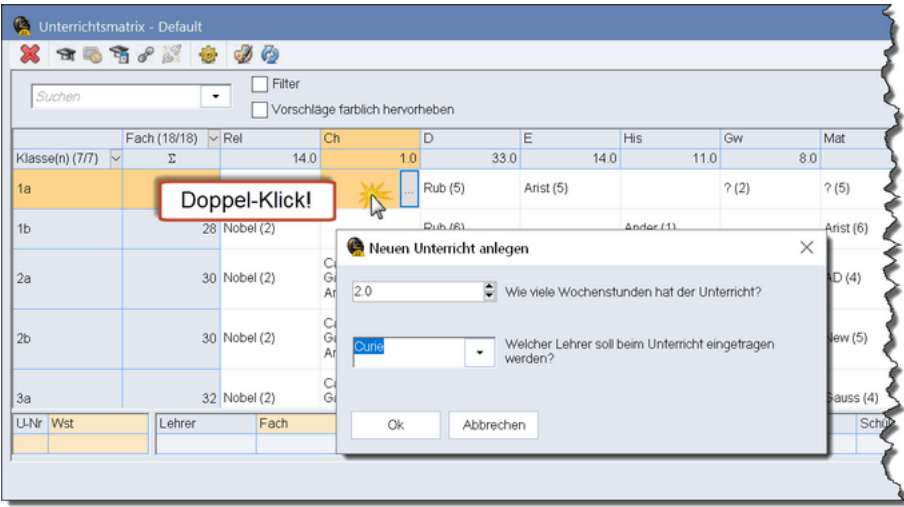

Auch hier können Sie *manuell* halbe Stunden eingeben.

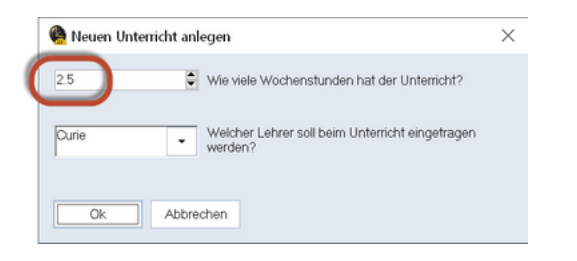

Wenn Sie im *Matrixbereich* in eine Zelle klicken. die bereits befüllt ist (oder auf die Schaltfläche mit den [...] *einfach* klicken), so können Sie den darunter liegenden Unterricht editieren.

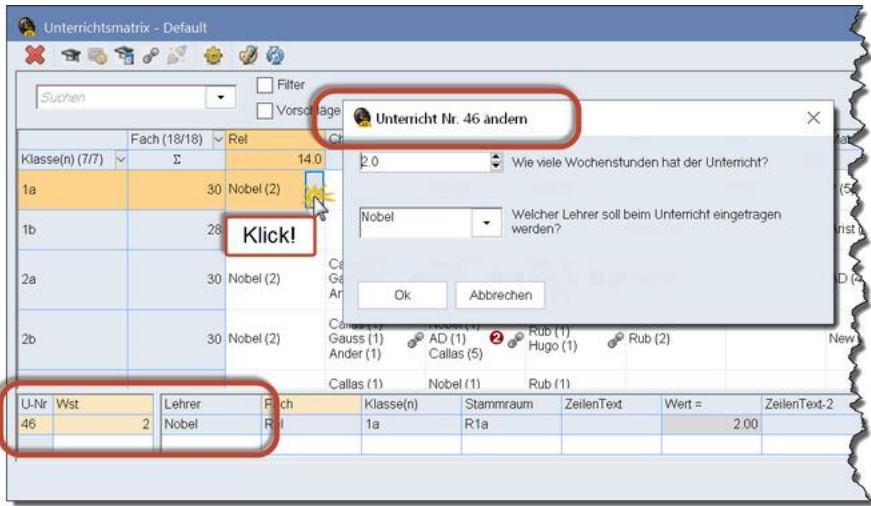

### **Synchronisation mit anderen Fenstern**

Die Matrix und das Unterrichtsfenster reagieren auf einander, wenn ich einem der beiden Fenster ein bestimmter Unterricht oder ein Lehrer angeklickt wird. Im "wochenweisen" Modus synchronisiert auch das Datum.

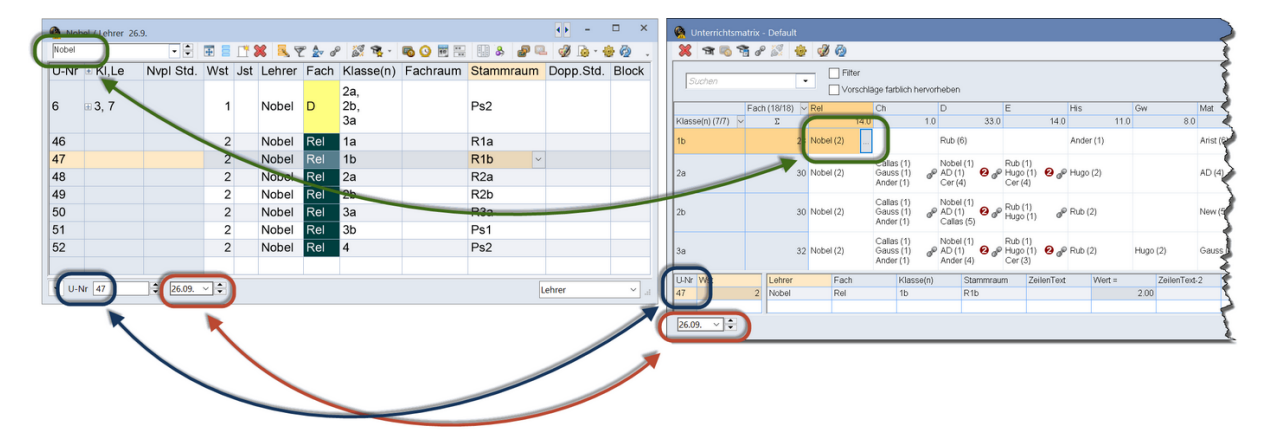